# VEGETAÇÃO EXISTENTE VERSUS APP'S SEGUNDO RESOLUÇÃO DO CONAMA DA BACIA HIDROGRÁFICA DO RIO PASSA VINTE

José Gustavo Warmling <sup>1</sup>, Natália Suski <sup>1</sup>, Sabrina Mees <sup>1</sup>, Nora Alejandra Patrícia Rebollar <sup>2</sup>, Fernanda Simoni Schuch <sup>3</sup>

1 Acadêmico(a) do Curso de Engenharia Civil do IFSC, Av. Mauro Ramos 950, Centro – Florianópolis/SC, warmling97@hotmail.com; nataliasuski7@gmail.com; sabrinameess@gmail.com;

2 Docente da Universidade do Grande Rio Campus FATENP, Av. Vidal Procópio Lonh 1081 - Palhoça SC,

nora.rebollar@unigranrio.edu.br ;

3 Docente do Instituto Federal de Santa Catarina, Av. Mauro Ramos 950, Centro – Florianópolis/SC, fernandass@ifsc.edu.br

#### RESUMO

Através de uma base cartográfica do IBGE e utilizando o software livre QGIS, delimitou-se uma bacia hidrográfica (Bacia Hidrográfica do Rio Passa Vinte) localizada no município de Palhoça/SC. Nesta bacia, foram delimitadas APP's permanente segundo resolução 303/2002 do CONAMA, como redor de nascentes, cursos de água e topos de morro, no software QGIS. A seguir, foi gerada uma classificação de uma imagem de satélite CBERS4, obtendose as APP's existentes o qual foi comparado ao outro mapa, gerado segundo as definições da legislação anteriormente citada. Por último, no software QGIS foi elaborada a sobreposição dos mapas gerados obtendo-se um terceiro mapa, nele se pôde observar as áreas de conflito de uso do solo. Como resultado, percebeu-se que cerca de 18% de áreas que deveriam ser de APP já foram suprimidas e se deram espaço a área urbanizada na Bacia hidrográfica do Passa Vinte.

Palavras-chave — Sensoriamento Remoto Aplicado, Ocupação de APP's, CBERS4.

#### **ABSTRACT**

Using an IBGE's cartographic map and QGIS open source software a hydrographic basin was delimited (Passa Vinte's Hidrographic Basin) at Palhoça/SC municipality. At this basin, permanent preservation areas (PPA's) were delimited according to CONAMA's 303/2002 resolution, such as around springs, surrounding rivers and hilltops using QGIS software. After that, a classified image was generated using CBERS4 satellite image, obtaining its existing PPA's and, it was compared with another map obtained observing environmental law definitions as explained before. In the end, using QGIS software an overlayer was generated resulting in a third map, in which is was possible to observe conflicted land use areas. As result, it was perceived that 18% of permanent preservation areas are already suppressed and turned into urban areas at Passa Vinte's hydrographic basin.

Keywords — Appling Remote Sensing, Permanent Preservation Areas Occupation, CBERS4.

# 1. INTRODUÇÃO

Segundo um estudo de crescimento urbano realizado pela Prefeitura Municipal de Florianópolis, o Núcleo Metropolitano de Florianópolis (NMF) é composto pelos seguintes municípios: Governador Celso Ramos, Biguaçu, Antônio Carlos, Florianópolis, São Pedro de Alcântara, São José, Águas Mornas, Santo Amaro da Imperatriz e Palhoça [7]. Dentre o núcleo, ressalta-se aqui o município de Palhoça o qual é um eixo de expansão da mancha urbana deste núcleo metropolitano e, sua expansão, assim como ocorre em outros municípios brasileiros, pressiona as áreas vegetadas em especial as de Preservação Permanente, provocando a expansão de áreas urbanizadas sobre essas.

Segundo o mapa desenvolvido pelo SIRHESC [8], Sistema de Informações de Recursos Hídricos de Santa Catarina, há duas grandes bacias hidrográficas que abrangem o município de Palhoça (figura 1a), a Bacia do Cubatão Sul e a Bacia da Madre. Para delimitar o estudo, avaliou-se as áreas de preservação da sub bacia do Cubatão Sul, que é a Bacia do rio Passa Vinte (figura 1 b).

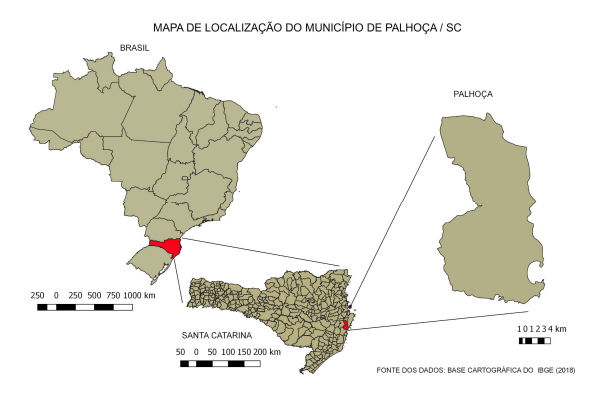

Figura 1a: Mapa de localização do Município de Palhoça Fonte: adaptado de [5]

MAPA DE LOCALIZAÇÃO DA BACIA HIDROGRÁFICA DO RIO PASSA VINTE

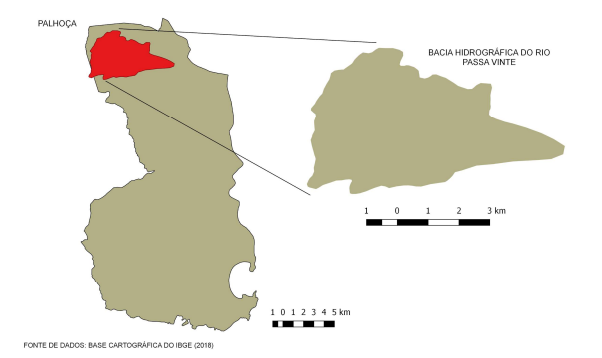

Figura 1b - Mapa de localização da Bacia do Rio Passa Vinte Fonte: adaptado de [5].

O município analisado possui clima quente e temperado, com uma pluviosidade significativa ao longo do ano, mesmo no mês mais seco. A média anual de pluviosidade é de 1472 mm e a temperatura média do município é de 20,1°C [1].

Com a finalidade de se estudar a evolução da área urbana sobre a área de preservação permanente de uma bacia hidrográfica no município da Palhoça/SC e ainda, de somente se utilizar dados e software gratuitos para tal, é que se desenvolveu esta pesquisa de iniciação científica, no decorrer da unidade curricular de Sensoriamento Remoto, do curso de Graduação em Engenharia Civil.

## 2. MATERIAIS E MÉTODOS

No desenvolvimento do projeto primeiramente procurou-se uma Base Cartográfica do IBGE, contendo curvas de nível e cursos de rios, na escala 1:250.000.

Utilizando o software QGIS, importou-se os arquivos Shapefile da base cartográfica, foram reprojetadas as coordenadas para UTM, e criou-se um novo shapefile delimitando-se a Bacia Hidrográfica do Passa Vinte, na região da Palhoça/SC.

Com a bacia hidrográfica delimitada, e com o shapefile de contorno estadual e municipal foi gerado um mapa de localização para situar a região de estudos, e começou-se a delimitar as Áreas de Preservação Permanentes (APP) segundo a resolução 303/2002 do CONAMA [2]. Gerou-se estas áreas separadamente, ou seja, atendendo os itens de forma individual e posteriormente foram unidas. O processo de obtenção dessas áreas será descrito a seguir:

Nascentes: Teve seu início a partir da criação de um Shapefile de pontos, localizando os pontos de nascentes dos rios. Depois de identificado os pontos de nascentes, com o comando Buffer do QGIS, foi criado um perímetro com um certo raio conforme o CONAMA.

Cursos da Água: Como já havia sido baixado o shapefile dos cursos dos rios da base cartográfica, primeiramente recortou-se os cursos de rios de de acordo com a camada de contorno da área de estudos. Depois do recorte feito, foi utilizada a ferramenta Buffer, novamente criando a delimitação da faixa marginal dos cursos dos rios.

Topos de Morros e Montanhas: A partir do shapefile previamente baixado, recortou-se as curvas de nível de acordo com a região da bacia hidrográfica. Foi utilizado o comando v.to.rast que transformou o shapefile de dados vetoriais em matriciais. Com essa camada em dados matriciais pronta foi alterada a característica da camada para "pseudocolor" e feita a sua classificação, resultando em um mapa hipsométrico. Com o Mapa hipsométrico pronto, identificou-se a cota mínima que a resolução do CONAMA considera como morro e/ou montanha e depois foi criado um shapefile de polígono contornando as áreas de morro.

Declividade: também através do mapa hipsométrico, com o comando "declividade" foi gerado um mapa de declividade, onde há uma classificação das regiões de acordo com a declividade em graus. Depois criou-se um shapefile de polígono contornando a região de declividade superior à que se encontra na resolução do CONAMA.

Com as áreas de APP's delimitadas, realizou-se a subtração das regiões do que está sobreposto e feita a união de toda as áreas, com isso foi gerado um mapa de como deveriam ser a APP da bacia em estudo. Depois criou-se uma coluna na tabela de propriedades para se calcular a área total de preservação de acordo com o CONAMA.

Para confeccionar o mapa da vegetação existente foi utilizado o software Spring. Baixamos, por meio do diretório do INPE, imagens recentes do satélite CBERS4, câmera PAN, datada de 06 de junho de 2018. Com as imagens de satélite baixadas, criou-se um banco de dados e um projeto no software Spring, depois foram importadas as imagens de satélite para dentro do projeto e elaborou-se uma composição RGB 342 das bandas de satélite. Nesta composição, as áreas de vegetação ficam em tons esverdeados, a urbanização nos tons acinzentados e a água na cor azul-escuro.

Com a sobreposição das bandas feita, utilizou-se o comando "Classificação" abrindo assim uma janela de comando. Nessa janela de comando, foi clicado em "Treinamento", onde foi feita a coleta de amostras de pixels representando o que é vegetação, água e urbanização, e também, escolheu-se cores que representassem estas informações para que sejam diferenciadas quando a imagem já estiver classificada. Após este procedimento, clicando no item "Classificação" e pelo método MAXVER, foi gerada a imagem classificada, onde o verde representa a vegetação, azul a água e o cinza a urbanização. Por fim, ainda utilizando o software Spring, exportou-se essa imagem em um arquivo de extensão ".tif" para que possa ser trabalhada no QGIS.

Voltando para o QGIS, importou-se a imagem .tif através do item "Adicionar uma Camada Raster" e utilizando o comando "Recortar Raster pela Camada Máscara", recortouse a imagem classificada com o formato limite da Bacia Hidrográfica do Rio Passa Vinte. Após isso, foi gerado o mapa da vegetação existente da Palhoça.

Por fim, foi feito uma sobreposição entre as zonas de APP e a imagem da vegetação e da urbanização existente, sendo elaborado o mapa de zonas de APP versus a vegetação existente segundo a resolução 303/2002 do CONAMA. Também foi criado um shapefile de polígono da região urbana que se sobrepõe à área de preservação permanente para mensurarmos essa área.

Todo o resultado do procedimento explicado acima pode ser observado no tópico seguinte (Resultados e Discussão). As imagens geradas estão dispostas em ordem, conforme explicação deste tópico.

# 3. RESULTADOS E DISCUSSÃO

Foram gerados como resultado do tratamento dos dados os mapas que serão apresentados a seguir.

No primeiro mapa, Figura 2, temos a região de preservação<br>permanente de acordo com a resolução 303/2002 do **EDANCO DE DADOS DO INTE COM** permanente de acordo com a resolução 303/2002 do CONAMA, onde cada tonalidade de verde é remete a um tipo de APP, que pode ser identificada através da legenda na Figura 2.

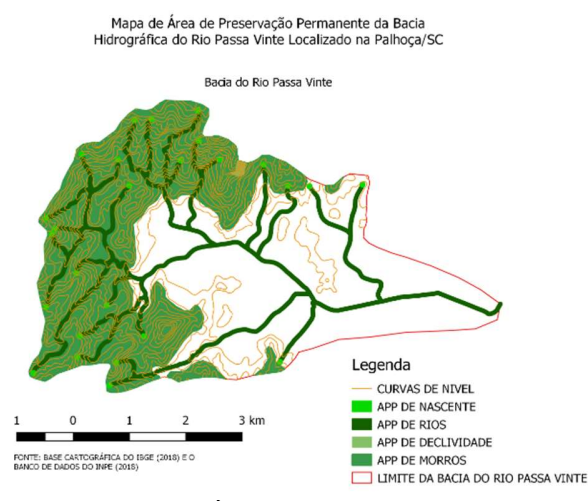

Figura 2. Mapa da Área de Preservação Permanente da Bacia Hidrográfica do Rio Passa Vinte/ Palhoça - SC Fonte: adaptado de [4].

No segundo mapa, Figura 3, temos a situação atual da Bacia, que foi realizada através de imagens de satélites. Na Cor verde temos a representação da vegetação existente e a cor cinza se refere a áreas urbanas.

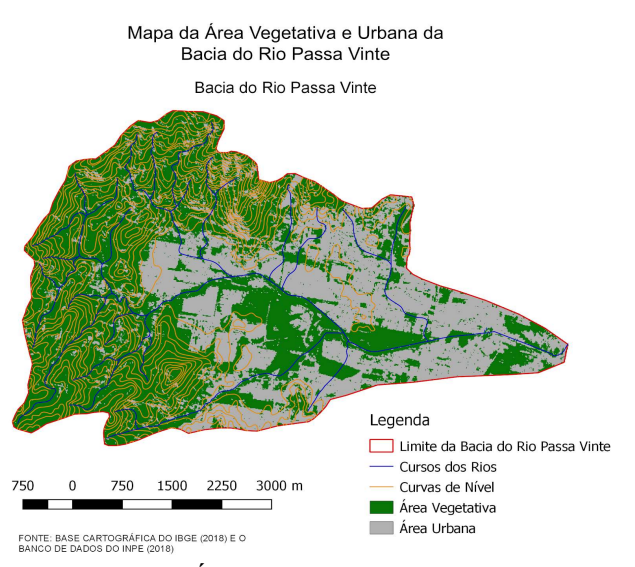

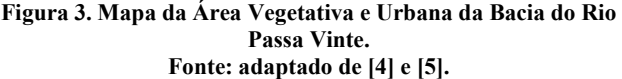

No terceiro mapa, Figura 4, temos a sobreposição dos mapas 1 e 2, representando o quanto a área de preservação permanente foi invadida por áreas urbanizadas, e também aonde que se pode fazer uma construção de forma a respeitar essas regiões de preservação.

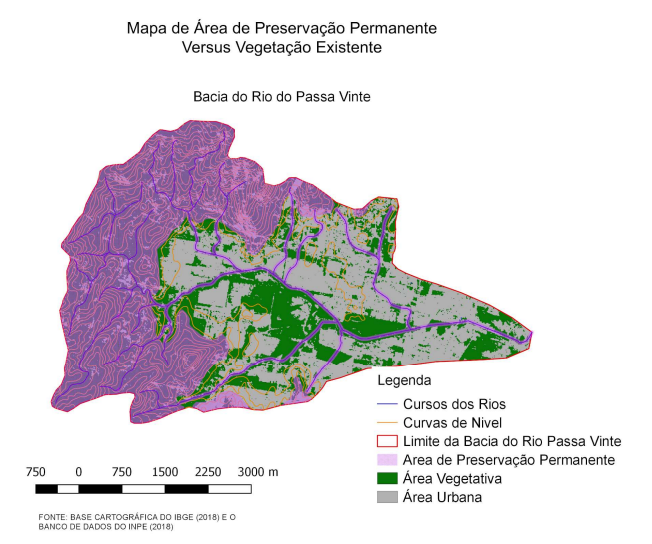

Figura 4. Mapa da Área de Preservação Permanente Versus Vegetação Existente. Fonte: adaptado de [4] e [5].

A partir da análise do terceiro mapa, conseguimos extrair as informações que se encontram na tabela 1.

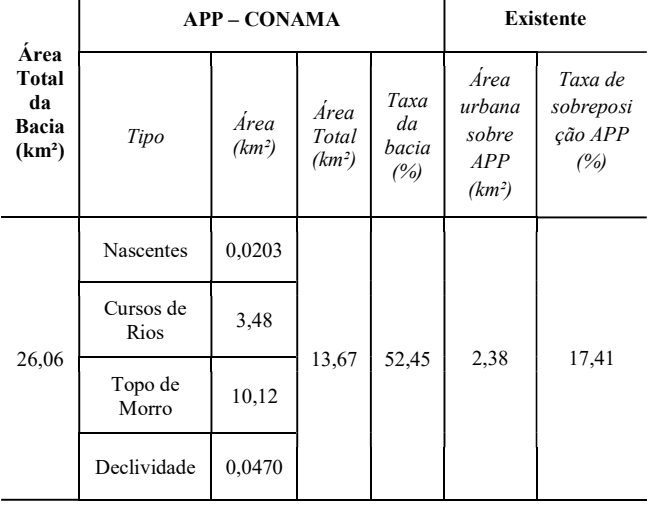

### Tabela 1 - Áreas de Preservação Permanente versus Situação Atual

Temos uma área total de 13,67 km² de área de preservação permanente, o que representa cerca de 52,45% da área total da bacia hidrográfica do rio Passa Vinte, sobrando aproximadamente 47,55% do território da bacia podendo ser edificada e/ou ocupada.

Ainda foi observado que de toda a APP, cerca de 2,38 km², o que corresponde a 17,41%, está sendo suprimidas por meio da urbanização, o que é um valor elevado tendo em vista que estas áreas não poderiam ser ocupadas.

A ocupação destas regiões pode ser proveniente da desinformação da população sobre o que é e onde estão localizadas uma área de preservação permanente, também pode vir da necessidade de moradia, onde pessoas sem muitas condições acabam se instalando em morros, se sujeitando aos risco de deslizamentos, e em outras áreas que não deveriam ser habitadas.

#### 4. CONSIDERAÇÕES FINAIS

A imagem CBERS4 forneceu bons resultados para a delimitação de APP's através da elaboração de mapas temáticos da bacia hidrográfica do Rio Passa Vinte do município da Palhoça/SC. A composição RGB 342 das bandas do sensor PAN, dentre as testadas, foi a que apresentou melhor diferenciação entre as classes analisadas. A técnica de sobreposição dos mapas da área vegetativa da bacia e do mapa de áreas de preservação permanente foi eficiente na quantificação de quanto de área de preservação foi posteriormente transformada em área urbana.

Através deste estudo foi possível constatar que as regiões de APP apresentaram significativa redução de área devido ao aumento da mancha urbana. Na Bacia do Passa Vinte cerca de 17,5% das APP's já foram substituídas por área urbanizada.

Este fato demonstra que o município da Palhoça não aplicou um planejamento urbano adequado onde as áreas de preservação são respeitadas, com mecanismos de punição severos, o que ocasionou a degradação e a ocupação de grandes áreas.

### 5. REFERÊNCIAS

[1] CLIMA: PALHOÇA. Disponível em:

< https://pt.climate-data.org/location/4488/ > Acesso em 19 de Junho de 2018.

[2] CONAMA. RESOLUÇÃO CONAMA nº 303, de 20 de março de 2002. Disponível em:

<http://www.mma.gov.br/port/conama/legiabre.cfm?codlegi=299 > Acesso em 15 de Junho de 2018.

[3] DPI/INPE, 2006. Manuais: Tutorial de Geoprocessamento Disponívek em:

<http://www.dpi.inpe.br/spring/portugues/tutorial/introducao\_sen. html> Acesso em 21 de Junho de 2018.

[4] EMBRAPA. Área de Preservação Permanente (APP). Disponível em: <https://www.embrapa.br/codigoflorestal/entenda-o-codigo-florestal/area-de-preservacaopermanente> Acesso em 15 de Junho de 2018.

[5] INPE. 2018. CBERS-1, 2 e 2B. Disponível em:

<http://www.cbers.inpe.br/sobre/cbers1-2-2b.php> Acesso em 18 de Junho 2018.

[6] MENESES, P.R e ALMEIDA, T.D., 2012, p.1. Introdução ao processamento de imagens de sensoriamento remoto. Disponível em:

<http://www.cnpq.br/documents/10157/56b578c4-0fd5-4b9f-b82ae9693e4f69d8> Acesso em 20 de Junho de 2018.

[7] PMF, Estudo 3: Crescimento Urbano Florianópolis, disponível em:

http://www.pmf.sc.gov.br/arquivos/arquivos/pdf/27\_08\_2015\_9.30. 19.2d57c5303b800097ab78796419b761af.pdf, acessado em 30/07/2018.

[8] SIRHESC. Mapa Cubatão Sul. Disponível em:

<http://www.aguas.sc.gov.br/jsmallfib\_top/Comite%20Rio%20Cu batao%20Sul/Mapas/Mapa\_BH\_Cubatao-Sul.pdf> Acesso em 15 de Junho de 2018.

[9] TAYLOR, D. R. Fraser. Uma Base Conceitual para a Cartografia: Novas Direções para a Era da Informação. Caderno de Textos – Série Palestras, São Paulo, v. 1, n.1, p. 11-24, ago., 1994. Disponível em: http://www.uel.br/revistas/uel/index.php/portalcartografia/article/v iewFile/7609/6720 , acessado em 31/07/2018.